# **1. Fonctions SI et SELON**

A l'aide d'une part, le branchement conditionnel IF, d'autre part, le branchement multiple SELECT CASE, écrire deux versions de la fonction personnalisée permettant de réaliser le calcul suivant :

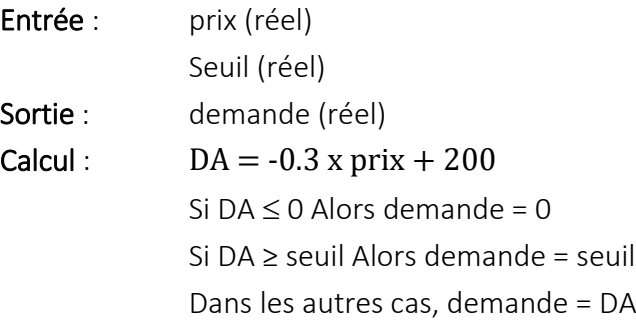

# **2. Simulation et gestionnaire de scénarios**

Construire la feuille de calcul suivante :

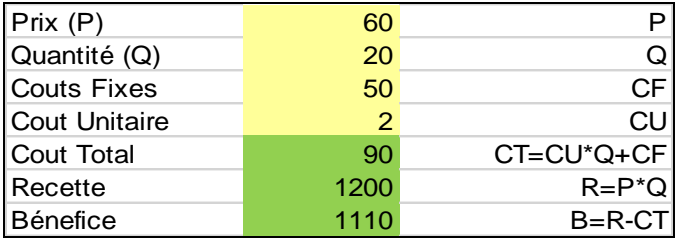

a. A l'aide de la table de simulation à une entrée, affichez les valeurs du bénéfice pour les prix allant de 50 à 100 avec un pas de 10. Nous devrions obtenir une table ressemblant à ceci :

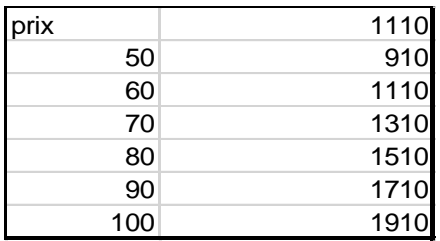

b. A l'aide de la table de simulation à deux entrées, affichez les valeurs du bénéfice pour le croisement des prix allant de 50 à 100 avec un pas de 10, et de quantité allant de 5 à 15 avec un pas de 5. Soit :

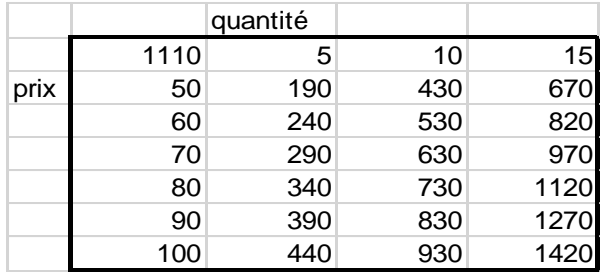

c. A l'aide du gestionnaire de scénarios, définissez deux variantes portant sur le prix, la quantité et le coût unitaire. La synthèse devra inclure la recette et le bénéfice. Voici un exemple de sortie.

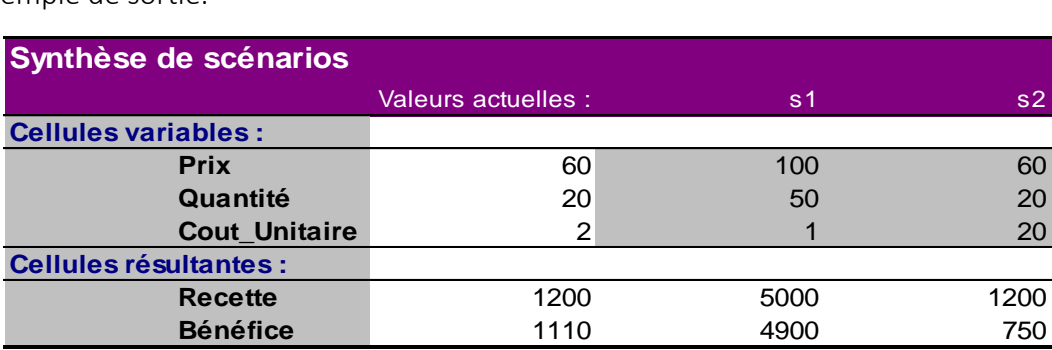

La colonne Valeurs actuelles affiche les valeurs des cellules variables au moment de la création du rapport de synthèse. Les cellules variables de chaque scénario se situent dans les colonnes grisées.

### **3. Ma petite entreprise**

M. EUSEBIO veut créer une entreprise de production de voiturettes sans permis, il vous confie l'étude de faisabilité. Les données du problème sont les suivantes :

- Prix d'une voiturette [P] : 100 K€
- Quantité annuelle à produire [Q] : 130
- Coûts fixes [CF] : il recouvre les frais de location, stockage, électricité,… il n'a de fixe que le nom, il s'agit en réalité d'une fonction à seuil qui dépend de la quantité produite

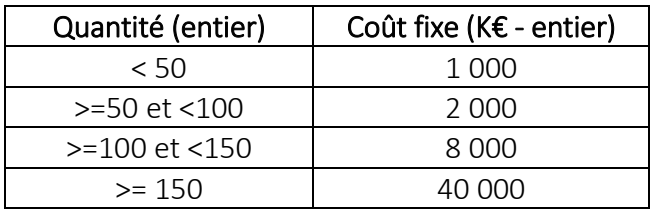

- Coût unitaire (par unité produite) [CU] : 25 K€
- Coût total de la production [CT] : CF+CU\*Q
- Chiffre d'affaire [CA] : P\*Q
- $\bullet$  Bénéfice brut [BB] : CA CT
- Zone de production : défavorisée
- Destination de la production : locale
- Taux de Taxe [Taux] : il dépend à la fois de la quantité produite (valeur entière), de la destination de la production (« exportation » ou « locale ») et de la zone dans laquelle sera édifiée l'usine (« défavorisée », « industrielle » ou « agglomération »). La détermination se fait comme suit

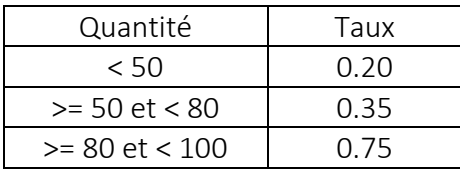

Au–delà de ces quantités, la situation diffère selon que l'on exporte ou non la production :

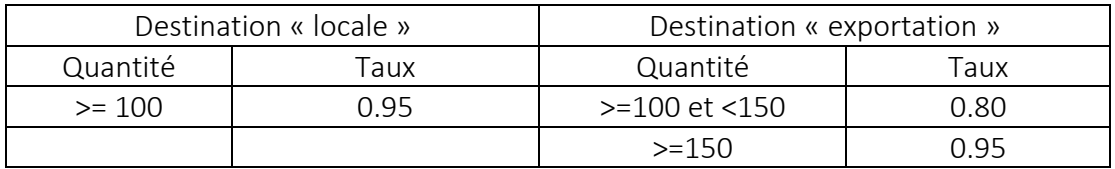

Enfin, selon la zone sur laquelle l'usine est construite, ce taux sera réduit des valeurs suivantes (il s'agit ici d'une simple soustraction, ex : défavorisée => Taux = Taux - 0.10) :

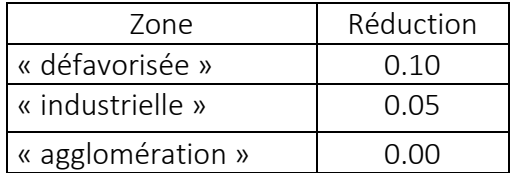

- Taxes [Taxes] : Taux\*BB, si BB est positif, 0 sinon
- Bénéfice net [BN] : BB Taxes

### Question 1

Construire un nouveau classeur avec une feuille de calcul (dénommée « Calcul ») permettant de connaître le bénéfice net de M. EUSEBIO. Initialement, la production est destinée au marché local et elle a lieu dans une zone défavorisée. Attention, le taux de taxe et les coûts fixes doivent être déterminés à l'aide d'une fonction VBA.

- 1. Quel serait le bénéfice de l'entreprise avec les données ci-dessus ?
- 2. Quel serait le bénéfice de l'entreprise si elle désirait produire une quantité de 150 à un prix de 50 KF ?
- 3. Quel serait le bénéfice de l'entreprise si elle décidait de s'implanter en agglomération et d'exporter toute sa production ?

### Question 2

Quel serait le bénéfice de l'entreprise pour les quantités allant de 50 à 150 avec un pas de 10 ?

### Question 3

Quel serait le bénéfice de l'entreprise si on croisait les quantités ci-dessus avec les différentes destinations de production ?

### Question 4

On vous demande de fournir le bénéfice et le montant des taxes payés par l'entreprise dans les situations suivantes :

- quantité : 50 ; zone : « défavorisée » ; destination : « locale »
- quantité : 100 ; zone : « agglomération » ; destination : « exportation »
- quantité : 250 ; zone : « agglomération » ; destination : « exportation »

Un rapport récapitulant les résultats doit être produit.